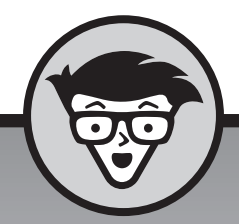

## **Microsoft** Office 2019<br>cummies

**Wallace Wang**

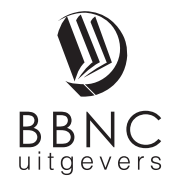

**Amersfoort, 2018**

## **Inhoud in vogelvlucht**

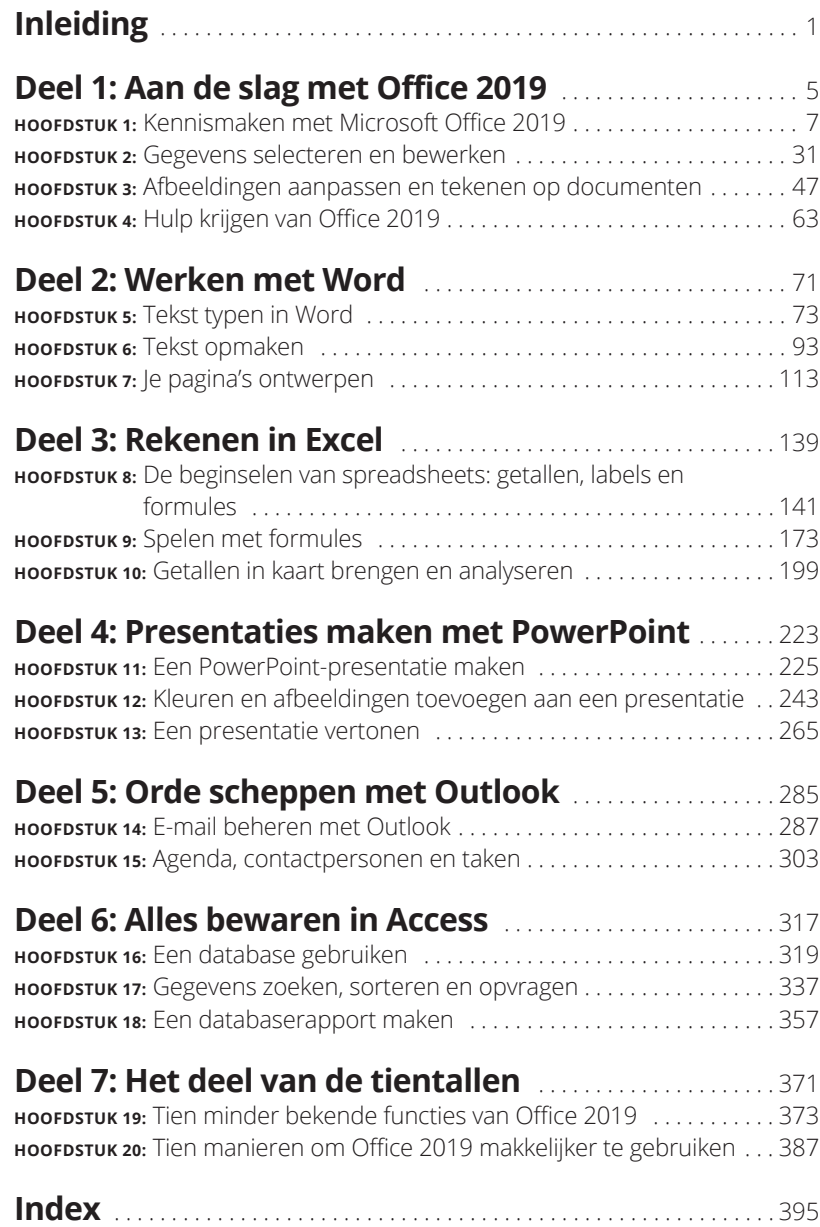

### **Inleiding**

Welkom bij het populairste kantoorsoftwarepakket ter wereld! Als<br>
je al met Microsoft Office 2007/2010/2013/2016 hebt gewerkt,<br>
zul je niet veel tijd nodig hebben om je Office 2019 eigen te<br>
maken Als je echter een veel ou je al met Microsoft Office 2007/2010/2013/2016 hebt gewerkt, zul je niet veel tijd nodig hebben om je Office 2019 eigen te maken. Als je echter een veel oudere versie van Office gewend bent, zoals Office 2003 of eerder, dan kom je erachter dat Office 2019 radicaal anders is, zowel qua functies als qua gebruikersinterface.

Net als bij alle software is het de uitdaging de opdrachten te vinden die je nodig hebt en ze in de juiste volgorde toe te passen om een specifieke taak uit te voeren. Je wordt met dit boek niet in één klap een Office 2019-expert, maar je krijgt wel voldoende informatie om met Office 2019 snel en makkelijk een klus voor elkaar te krijgen zonder dat je tot wanhoop wordt gedreven.

In dit boek maak je kennis met de gebruikersinterface, het lint, en de tientallen nieuwe voorzieningen die Microsoft in je favoriete Office-programma heeft gestopt, waaronder de nieuwe tekenfunctie, waarmee je tekst, pijlen, lijnen en krabbels direct kunt toevoegen aan een Office 2019-document, zoals een Excel-spreadsheet of een PowerPoint-dia. Nog belangrijker is dat je erachter komt hoe je met behulp van de vele snelkoppelingen en tips je werk sneller en efficiënter uitvoert dan ooit tevoren. Je leert in dit boek altijd iets nieuws over de manier waarop je Office 2019 op je computer gebruikt, of je nu het meeste met Word, Excel, PowerPoint, Access of Outlook werkt.

#### **Wie zouden dit boek moeten kopen?**

Dit boek richt zich op drie verschillende groepen lezers:

**»** Je kent Microsoft Office al (zoals Office 2007, 2010, 2013 of 2016) en bent nieuwsgierig naar de nieuwe mogelijkheden van Office 2019.

*Microsoft Office 2019 voor Dummies* is een handig naslagwerk, waarin je leest hoe je deze nieuwe functionaliteit gebruikt.

**»** Je bent gewend aan een oudere Office-versie, zoals Office 2003 of Office XP.

*Microsoft Office 2019 voor Dummies* is een vriendelijke gids tijdens de overgang van de traditionele menu's naar de nieuwe interface met het lint.

**»** Je hebt geen (of weinig) ervaring met Microsoft Office-programma's.

*Microsoft Office 2019 voor Dummies* fungeert als gids voor:

- **·** tekstverwerking (Microsoft Word);
- **·** het uitvoeren van berekeningen (Microsoft Excel);
- **·** het maken van presentaties (Microsoft PowerPoint);
- **·** databasemanagement (Microsoft Access);
- **·** het beheren van persoonlijke zaken als tijd, afspraken en e-mail (Microsoft Outlook).

Het maakt niet uit hoe veel (of hoe weinig) je over Microsoft Office weet. In dit boek maak je kennis met de meest gebruikte en nuttige functies van Office 2019, zodat je er direct mee aan de slag kunt.

#### **Hoe je dit boek gebruikt**

Natuurlijk kun je al bladerend op zoek gaan naar de dingen die je nodig hebt. Toch raad ik je aan het eerste deel van dit boek door te nemen als opfriscursus (of inleiding) voor het lint, de gebruikersinterface van Office 2019. Als je eenmaal de beginselen van deze nieuwe lintinterface begrijpt, leer je snel hoe de verschillende Office-programma's werken.

#### **Conventies**

Om dit boek optimaal te gebruiken, moet je de volgende dingen weten:

**»** De *muisaanwijzer* ziet er meestal uit als een pijl en dient meerdere doelen. Ten eerste selecteer je met de muisaanwijzer gegevens die je wilt wijzigen (tekst, getallen, e-mailberichten enzovoort). Ten tweede vertel je Office 2019 met de muisaanwijzer welke opdrachten je wilt gebruiken om de geselecteerde gegevens te wijzigen. Als laatste laat het uiterlijk van de muisaanwijzer weten welke opties je op dat moment hebt. (We hebben het over een muisaanwijzer, maar je kunt deze aanwijzer ook met een trackpad bedienen.)

- **»** *Klikken* betekent dat je de muisaanwijzer op iets op het scherm plaatst (zoals een menuoptie of een knop) en dan eenmaal de linkermuisknop indrukt en meteen weer loslaat. Met de klik vertel je de computer: 'Zie je waar ik naar wijs? Dat wil ik nú kiezen.'
- **»** *Dubbelklikken* betekent dat je met de muisaanwijzer iets aanwijst en de linkermuisknop twee keer snel achter elkaar indrukt.
- **»** Bij *slepen* houd je de linkermuisknop ingedrukt terwijl je de muis verplaatst. Met slepen verplaats je iets van de ene naar de andere plek, zoals een woord van boven in de alinea naar onder in de alinea.
- **»** *Klikken met de rechtermuisknop* betekent dat je de muisaanwijzer op iets plaatst en eenmaal de rechtermuisknop indrukt. Er verschijnt dan in de regel een snelmenu met aanvullende mogelijkheden.

Naast deze termen die de verschillende acties van de muis aanduiden, zijn er ook een aantal conventies rond toetsen die je moet kennen. Zie je een instructie als Ctrl+P, dan betekent dit dat je de Ctrl-toets indrukt en ingedrukt houdt, vervolgens de P-toets indrukt en dan beide toetsen op hetzelfde moment loslaat.

Ten slotte zijn er ook nog computermuizen met een bladerwieltje dat je kunt rollen of indrukken. Met zo'n wieltje kun je een venster omhoog bladeren in Office 2019 of een willekeurig ander computerprogramma. Het bladerwiel heeft geen aparte functie in Office 2019, maar is wel handig om snel langs gegevens te bladeren in een van de Office 2019-programma's.

#### **De pictogrammen in dit boek**

Belangrijke of nuttige informatie is herkenbaar aan een pictogram.

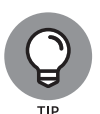

Dit pictogram verwijst naar informatie waarmee je tijd en moeite kunt besparen.

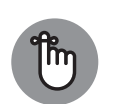

Dit pictogram verwijst naar informatie die behulpzaam kan zijn, maar niet van levensbelang is bij het gebruik van Office 2019.

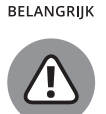

**PAS OF** 

Kijk uit! Dit pictogram verwijst naar iets dat belangrijke gegevens kan beschadigen of vernietigen. Lees deze informatie voordat je een fout maakt die misschien niet meer is terug te draaien.

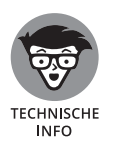

Dit pictogram verwijst naar interessante technische informatie die je met een gerust hart mag overslaan, maar waarin vragen over het hoe en waarom rond de werking van Office 2019 beantwoord worden.

#### **Beginnen**

Hier komt de eerste tip. Iedere keer dat je in Office 2019 iets doet, kun je die laatste bewerking ongedaan maken met de toetsencombinatie Ctrl+Z. (Houd gewoon de Ctrl-toets ingedrukt en druk dan op de toets Z, waarna je beide toetsen tegelijk loslaat.) Nu je deze fantastische sneltoets kent, kun je met een allesoverheersend gevoel van onkwetsbaarheid aan de slag met Office 2019. Want je weet nu dat je bij elke vergissing met Ctrl+Z de tijd terugdraait en zo de laatste bewerking ongedaan maakt.

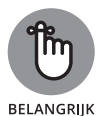

Zelfs al vergeet je alles wat je in dit boek leest, probeer in ieder geval de toetsencombinatie Ctrl+Z te onthouden. Zo bescherm je jezelf tegen fouten die je carrière in gevaar kunnen brengen. Zie je wel? Office 2019 onder de knie krijgen is nog eenvoudiger dan je dacht.

# Aan de sla<br>met Office **Aan de slag met Office 2019**

#### **IN DIT DEEL . . .**

Start je een Office 2019-programma.

Gebruik je de miniwerkbalk.

Pas je afbeeldingen aan en teken je lijnen.

Teken je op Office 2019-documenten.

Gebruik je het Help-venster.

#### **IN DIT HOOFDSTUK**

**Een Office 2019-programma starten**

**Het lint leren kennen**

**Een Office 2019-programma aanpassen**

**Office 2019 afsluiten**

## Hoofdstuk 1 **Kennismaken met Microsoft Office 2019**

Icrosoft Office 2019 bestaat uit vijf kernprogramma's: Word,<br>
Excel, PowerPoint, Access en Outlook. Elk van deze programma's<br>
ISO bewerk is met Word woorden, zinnen en alinea's en met Excel getallen Excel, PowerPoint, Access en Outlook. Elk van deze programma's is gespecialiseerd in het bewerken van andere soorten gegevens. Zo bewerk je met Word woorden, zinnen en alinea's, en met Excel getallen. Met PowerPoint maak je van tekst en afbeeldingen een diapresentatie, met Access manipuleer je geordende gegevens, zoals voorraadlijsten, en met Outlook bewerk je persoonlijke gegevens, zoals e-mailadressen en telefoonnummers.

Alle Office 2019-programma's zijn weliswaar gespecialiseerd in het bewaren en bewerken van verschillende soorten gegevens, maar ze werken toch op soortgelijke wijze. De eerste stap is het invoeren van gegevens in een programma via het toetsenbord of door ze uit een bestaand bestand te halen. Als tweede vertel je Office 2019 hoe je de gegevens wilt bewerken, bijvoorbeeld onderstrepen, sorteren, ordenen of verwijderen. Als derde stap sla je de gegevens ten slotte op als een bestand.

Office 2019 gebruikt voor de verschillende programma's dezelfde opdrachten, zodat je dit driestapsproces van invoeren, bewerken en bewaren snel begrijpt. Hierdoor kun je eenvoudig van Word naar Power-Point en naar Excel overstappen zonder dat je voor elk programma eerst allerlei nieuwe opdrachten moet leren kennen. Nog mooier is het dat de opdrachten in Office 2019 op tabbladen zijn ondergebracht, zodat ze sneller en eenvoudiger dan ooit zijn terug te vinden.

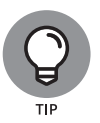

Heb je al wat ervaring met computers en eerdere versies van Microsoft Office, dan hoef je dit hoofdstuk eigenlijk alleen maar door te bladeren om vertrouwd te raken met het uiterlijk en indeling van Office 2019. Heb je nog nooit een computer gebruikt of voel je je nog niet helemaal thuis in het gebruik van Microsoft Office, lees dit hoofdstuk dan eerst.

#### **Een Office 2019-programma starten**

Je kunt een Office 2019-programma op verschillende manieren starten. De eenvoudigste manier is door het startmenu van Windows 10 te gebruiken. Een andere manier is om de Verkenner te openen en te dubbelklikken op een bestand dat gemaakt is met een Office 2019-programma, zoals Word of Excel.

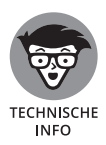

Heb jij een oudere versie van Windows (zoals Windows 8.1 of Windows 7), dan kun je Microsoft Office 2019 niet installeren of gebruiken.

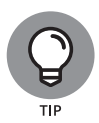

Om het starten van Office 2019 makkelijker te maken, start je je favoriete Office 2019-programma, zoals Word of Excel. Wanneer je het programmapictogram ziet verschijnen in de Windows-taakbalk onder aan het scherm, klik je met de rechtermuisknop op dit pictogram en kies je Aan taakbalk vastmaken in het snelmenu. Het programmapictogram blijft nu op de taakbalk staan, zodat je het programma met één klik kunt starten.

Volg deze stappen om Office 2019 te starten vanuit het startmenu van Windows 10:

**1. Klik op de knop Start op de taakbalk van Windows (of druk op de Windows-toets op het toetsenbord).**

Er verschijnt een menu in beeld met een lijst van geïnstalleerde programma's en tegels.

**2. Blader door de lijst met geïnstalleerde programma's.**